# Comment accéder au support d'AGENTIL à travers Jira Service-desk ?

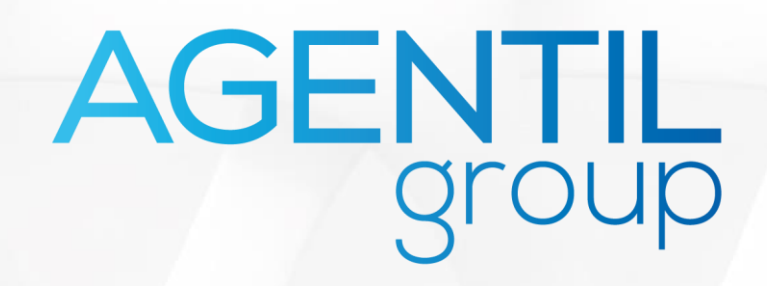

### 1. Accéder à notre portail de support

**Accéder via le lien direct :** <https://agentil.atlassian.net/servicedesk/customer/portals>

**OU**

**Accès via notre site web :** [https://agentil.com](https://agentil.com/)/

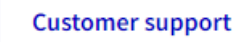

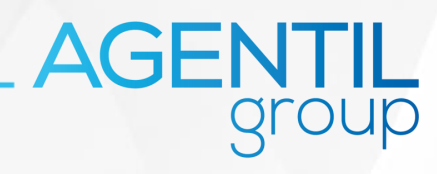

### 2. Créer un compte ou se connecter

Les utilisateurs qui accèdent pour la première fois à notre portail doivent d'abord créer un compte :

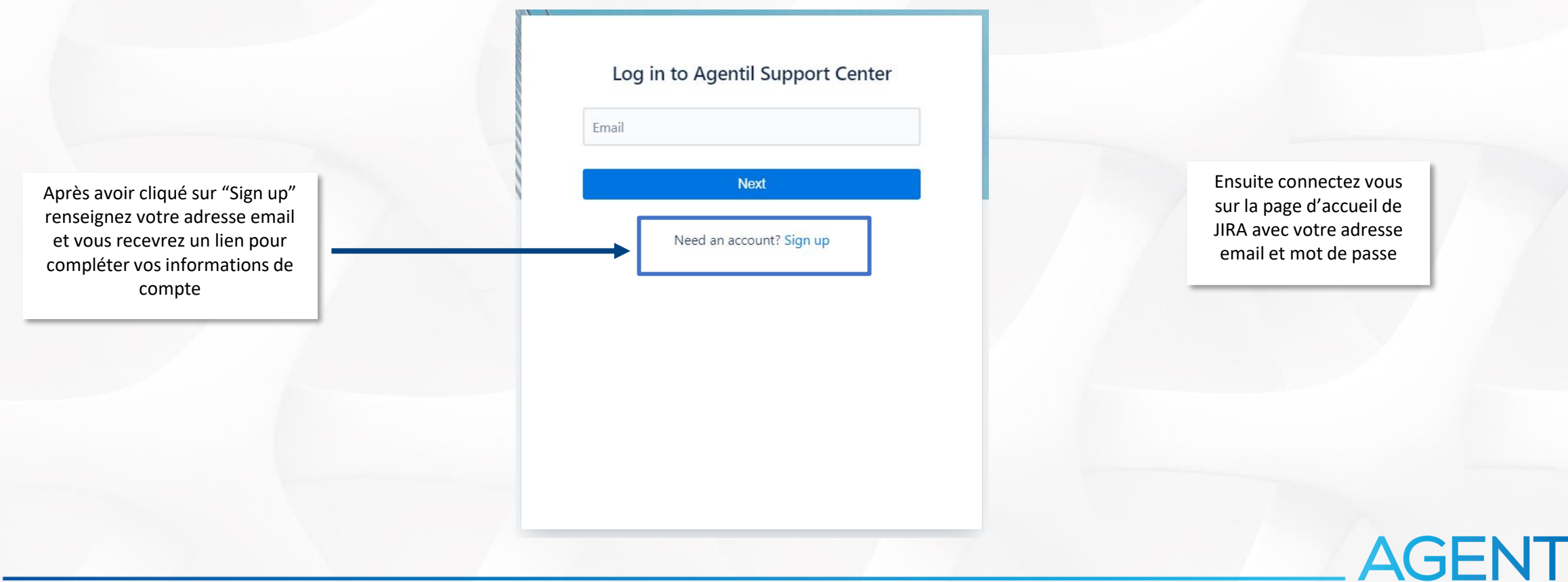

### 3. Choisir la solution

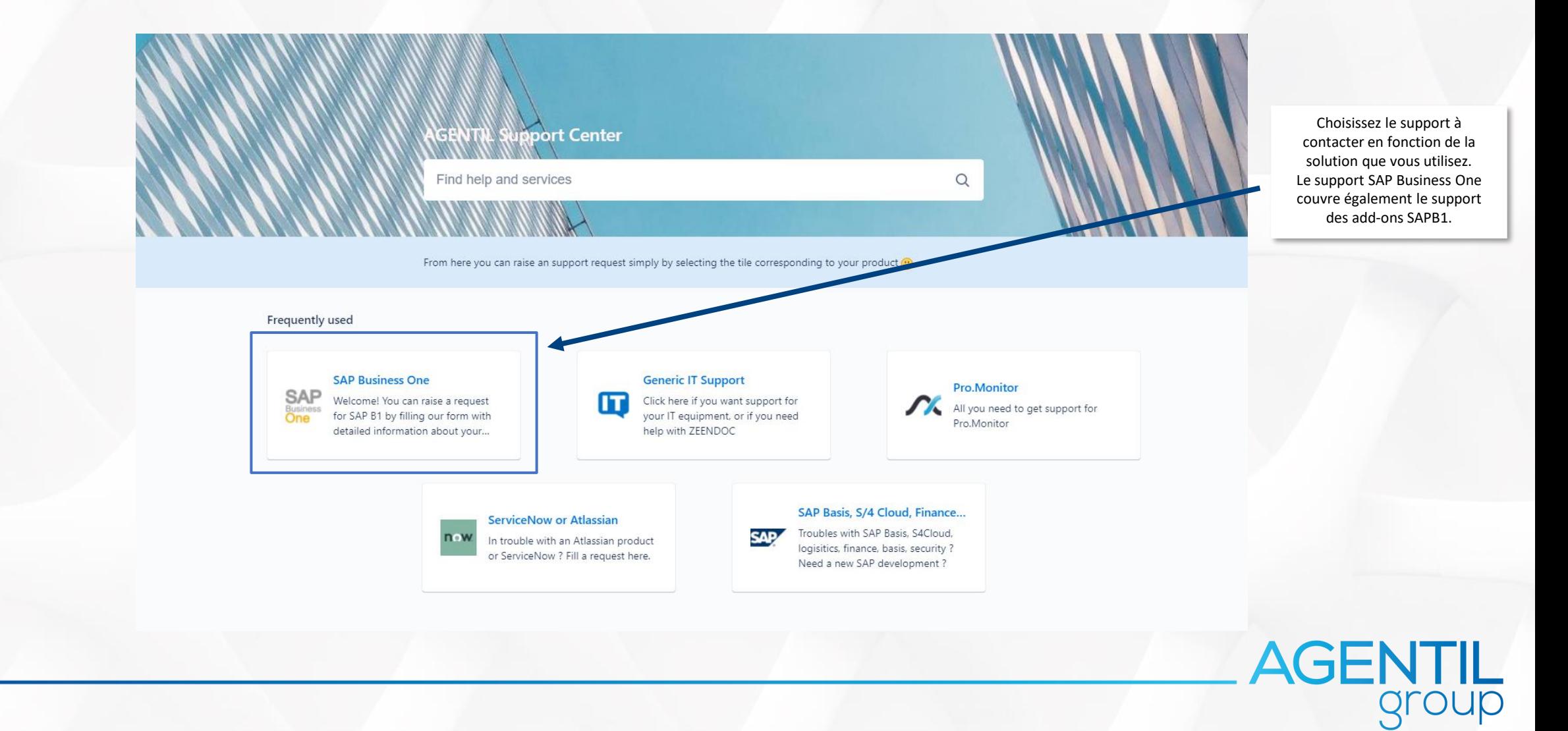

### 4. Sélectionnez le support en fonction de votre localisation

### AGENTIL Support Center / SAP Business One

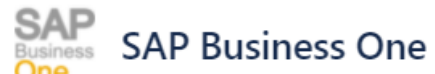

Welcome! You can raise a request for SAP B1 by filling our form with detailed information about your issue

### What can we help you with?

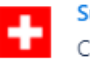

**Support Suisse** Créer un ticket pour notre support à Genève (Lundi-vendredi 8h - 12h et 13h30 - 17h30)

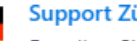

### **Support Zürich** Erstellen Sie ein Ticket in German (von Montag bis Freitag 8h bis 12h - 13h30 bis 17h30)

### **Support France**

Créer un ticket pour le support en France (Lundi-vendredi 8h - 12h et 13h30 - 17h30)

**AGENTIL** 

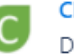

**Change Management** Demander un changement- Ask for a Change

### 5. Créer votre ticket

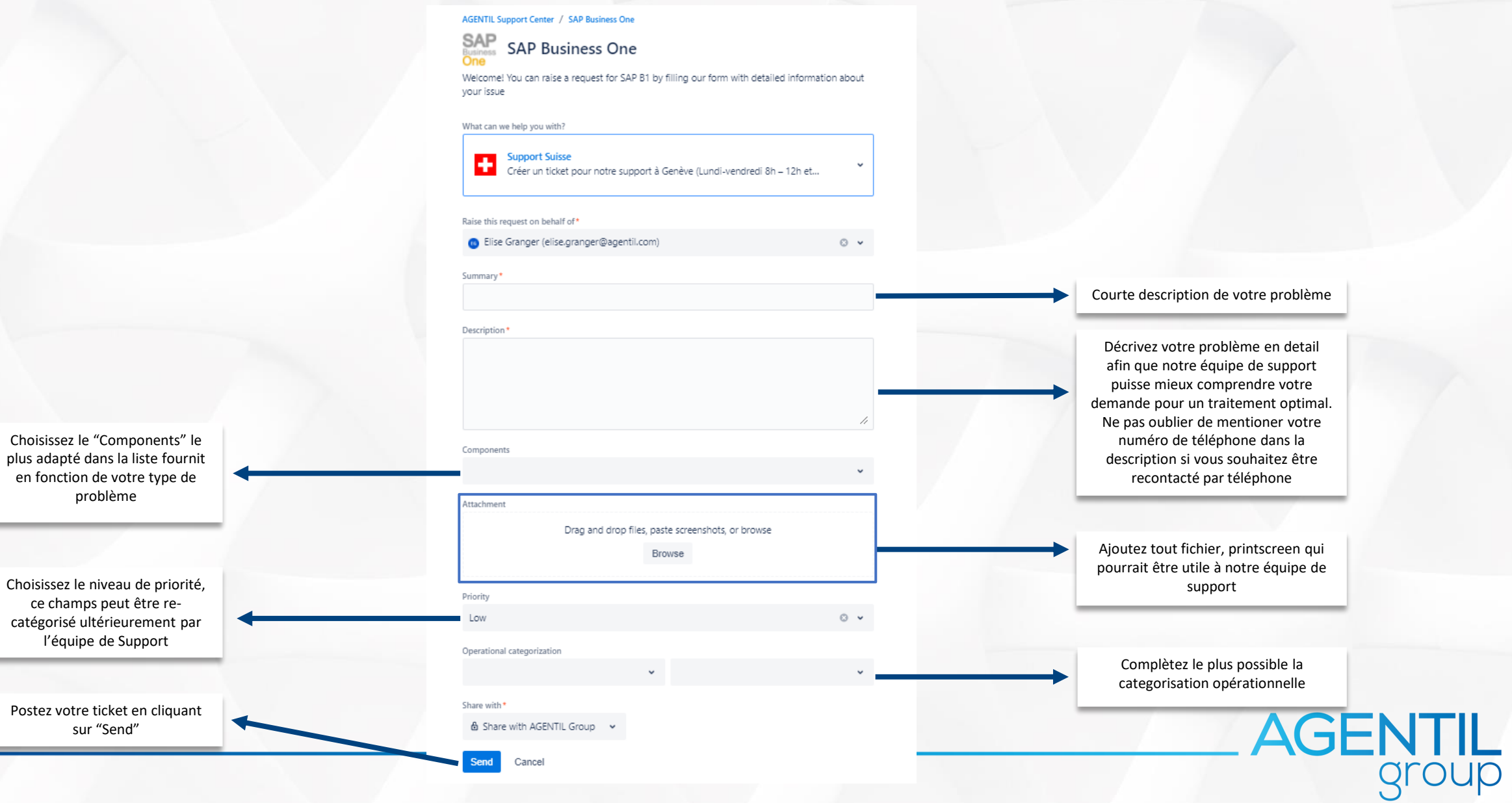

## 6. Accéder à l'ensemble des tickets en cours ou fermés

Affichez les details et interactions pour un ticket spécifique :

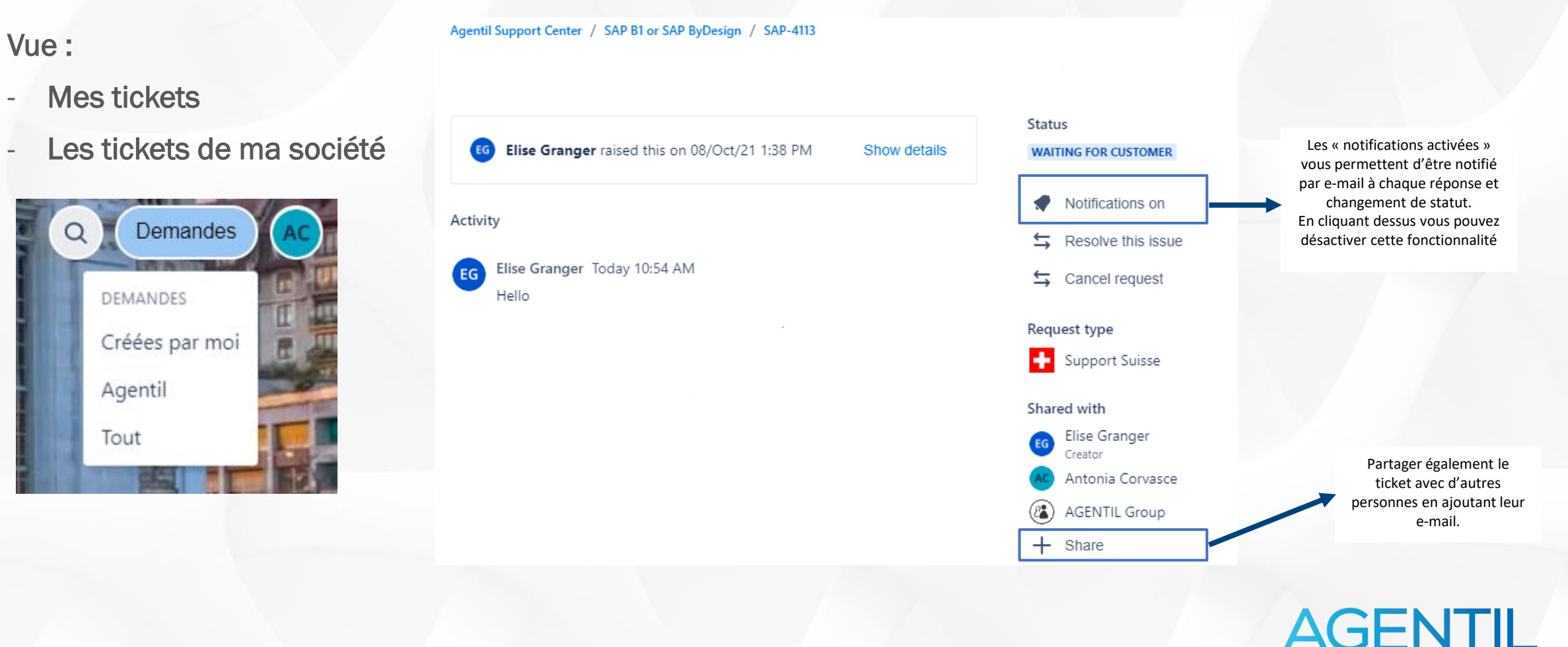

# AGENTIL Group

www.agentil.com

in  $\circledcirc$  $\mathbf{r}$ 

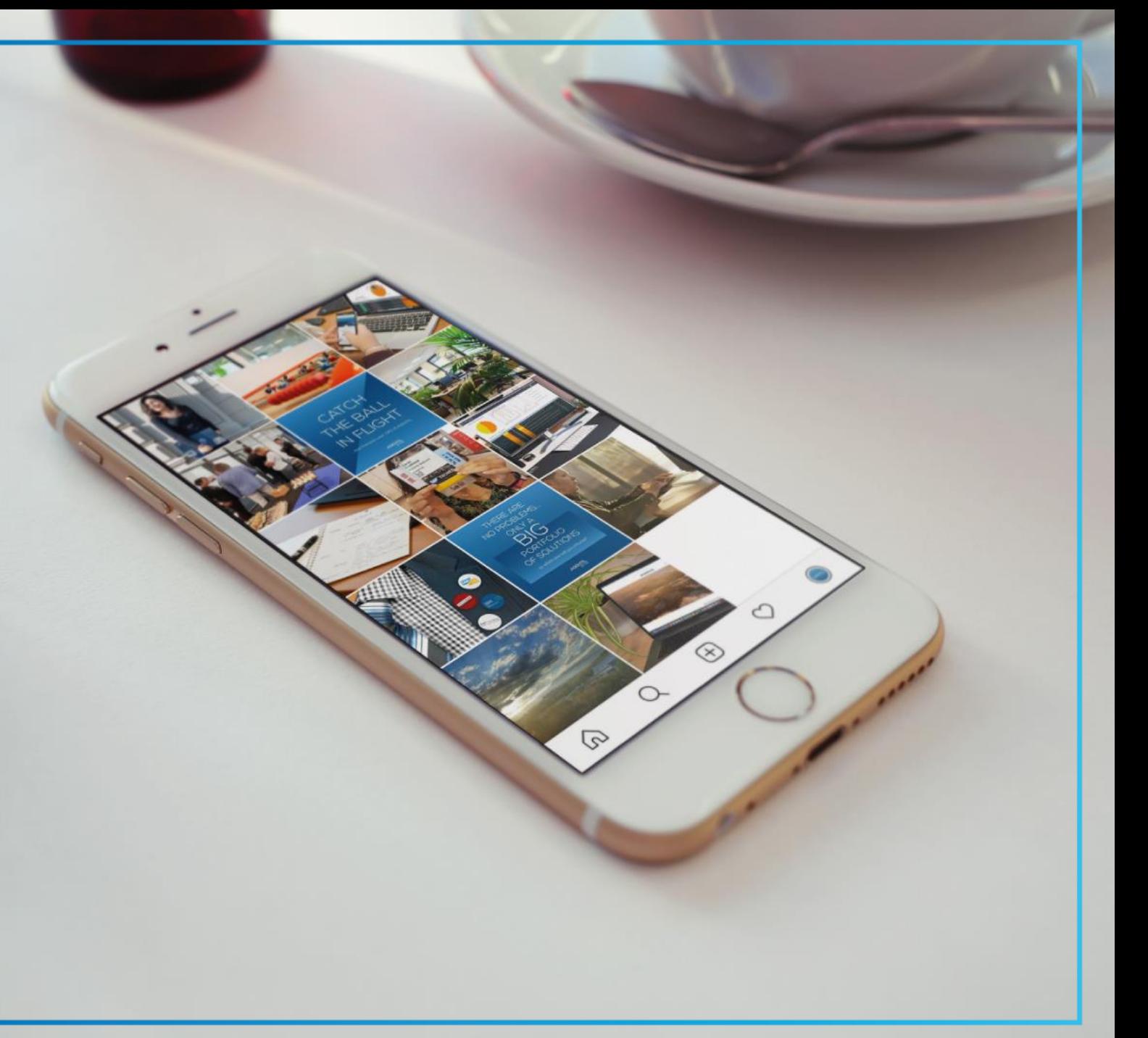